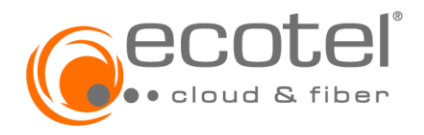

**Installations-und Konfigurationshilfe** 

## Inhaltsverzeichnis

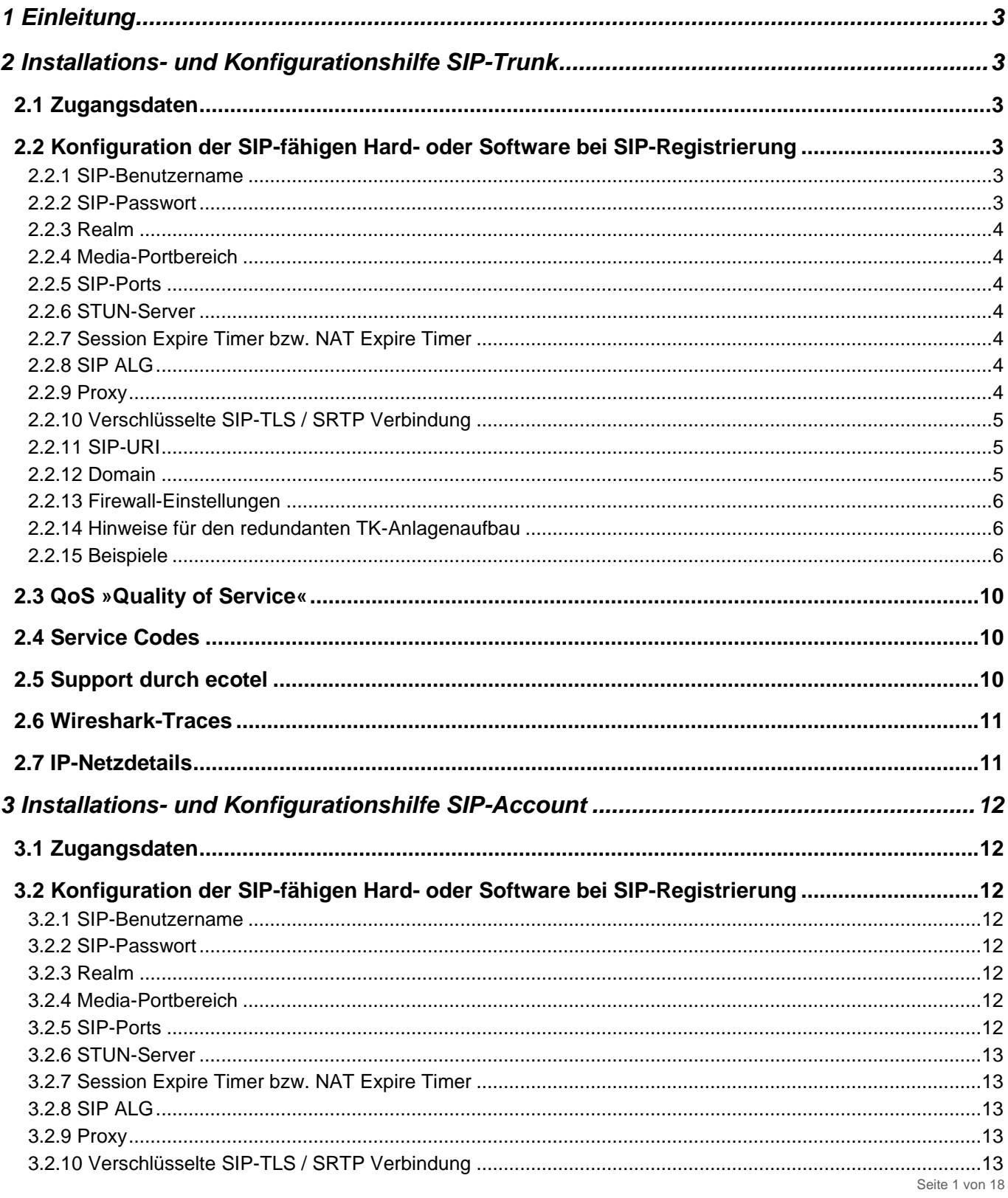

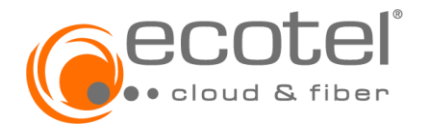

## **Installations-und Konfigurationshilfe**

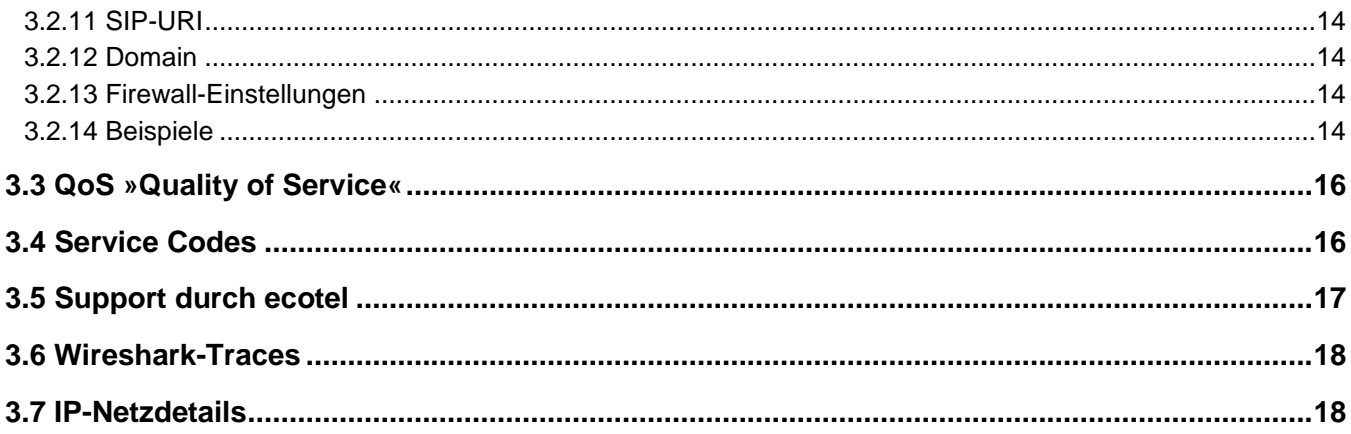

#### **Hinweis:**

Die Installation und Konfiguration Ihres IP-Endgeräts in Verbindung mit Ihrem ecotel SIP-Account / SIP-Trunk sollte durch einen Fachmann erfolgen. Kontaktieren Sie hierzu bitte Ihren Ansprechpartner für Ihre IP-Endgeräte (z.B. TK-Anlage).

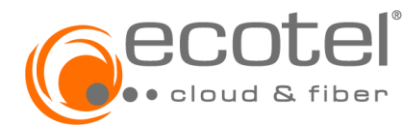

### **Installations-und Konfigurationshilfe**

### <span id="page-2-0"></span>**1 Einleitung**

Dieses Dokument dient der Einrichtung und Konfiguration von SIP-fähiger Hard – oder Software zur Nutzung von ecotel SIP-Produkten (*voice.basic, voice.smart, voice.best*).

SIP-fähige Hard – oder Software können sein:

- Telefonanlagen
- Unified Communication and Colaboration Anlagen
- Automatic Call Distribution Anlagen
- **Gateways**
- Telefonie-Software
- IP-Telefone
- **Softclients**

### <span id="page-2-1"></span>**2** Installations- und Konfigurationshilfe **SIP-Trunk**

#### <span id="page-2-2"></span>**2.1 Zugangsdaten**

Die SIP-Zugangsdaten werden Ihnen im Laufe der Bereitstellung via E-Mail mitgeteilt, das Passwort kann über das ecotel Kundenportal (e:*service*) abgerufen werden.

Insgesamt umfassen die SIP-Zugangsdaten folgende Informationen:

- Rufnummern
- SIP-Benutzernamen
- Passwort (Abrufbar über das Kundenportal)
- Realm
- Proxy

#### <span id="page-2-3"></span>**2.2 Konfiguration der SIP-fähigen Hard- oder Software bei SIP-Registrierung**

Um Sprach- und / oder Faxverbindungen mittels der ecotel SIP-Produkte aufbauen zu können, sind in der Konfigurationsoberfläche der SIP-fähigen Endgeräte in der Regel folgende Parameter einzustellen:

#### <span id="page-2-4"></span>**2.2.1 SIP-Benutzername**

Der Benutzername setzt sich zusammen aus der Vertragsnummer und »BSS« vorangestellt.

Bsp: Vertragsnummer: 123456

Benutzername: BSS123456

#### <span id="page-2-5"></span>**2.2.2 SIP-Passwort**

Das »SIP-Passwort« entspricht dem Passwort für das SIP-Login.

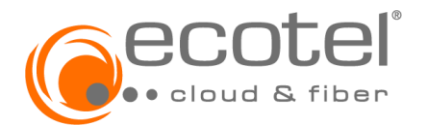

### **Installations-und Konfigurationshilfe**

#### <span id="page-3-0"></span>**2.2.3 Realm**

Der Realm kann der E-Mail mit Ihren Zugangsdaten entnommen werden und ist wie folgt aufgebaut:

**nbss-xxxxxx.sip-ecotel.de** (Beispiel; »xxxxxx« Vertragsnummer, kundenindividuelle Angabe im Anschreiben mit Ihren ecotel Zugangsdaten)

#### <span id="page-3-1"></span>**2.2.4 Media-Portbereich**

Von ecotel wird für Media der Portbereich von 10000 bis 59999 genutzt (Details im Kapitel 2.7). Sofern gewünscht, kann der gleiche Bereich auch auf dem IP-Gerät (TK-Anlagenserver, IP-Telefon etc.) eingestellt werden. Alternativ kann von dem IP-Gerät auch ein anderer Port-Bereich verwendet werden.

Die ecotel erwartet den RTP von der gleichen IP-Adresse, von der auch die SIP-Signalisierung kommt.

#### **Übertragungsmethode für Tastentöne (DTMF)**

Um die Übertragung von Tastentönen während einer Verbindung zu ermöglichen, wählen Sie bitte die Einstellung/Methode RFC 4733 bzw. RFC 2833 oder Inband in Ihrem IP-Gerät.

#### <span id="page-3-2"></span>**2.2.5 SIP-Ports**

Der SIP-Port lautet (Details im Kapitel 2.7): **5083**

#### <span id="page-3-3"></span>**2.2.6 STUN-Server**

Dieser optionale Parameter sollte keinen Eintrag erhalten. SIP-basierte ecotel-Produkte setzen keinen STUN-Server ein. Einige IP-Geräte erfragen den »NAT Traversal«, welcher mit »No« beantwortet werden sollte.

#### <span id="page-3-4"></span>**2.2.7 Session Expire Timer bzw. NAT Expire Timer**

Für den Fall, dass ein »Session Expire Timer« bzw. »NAT Expire Timer« eingestellt werden kann, sollte dieser höher als der »SIP Expire Timer« eingestellt sein, damit die NAT-Funktion nicht die SIP-Session unterbindet. Ein guter Standardwert ist 30 Sekunden.

#### <span id="page-3-5"></span>**2.2.8 SIP ALG**

Einige Router besitzen ein SIP- bzw. NAT-ALG (»Application Level Gateway«). ecotel empfiehlt nach Möglichkeit auf einen NAT- bzw. SIP-ALG zu verzichten, damit die SIP-Nachrichten möglichst unverfälscht übertragen werden.

#### <span id="page-3-6"></span>**2.2.9 Proxy**

Der Eintrag des Proxys muss vorgenommen werden. Bei einigen IP-Geräten kann es erforderlich sein, im Feld »Outbound-Proxy« den Proxy einzutragen. Dieser lautet: (Details im Kapitel 2.7).

#### **»trunkf.sip-ecotel.de«** oder **»trunkd.sip-ecotel.de«**

Die Information, welcher Proxy eingetragen werden muss, erhalten Sie dem Anschreiben mit den ecotel Zugangsdaten.

#### **Hinweis:**

Sollte der Proxy von Ihrem TK-Anlagen Hersteller voreingestellt und nicht änderbar sein, müssen Sie nichts eintragen.

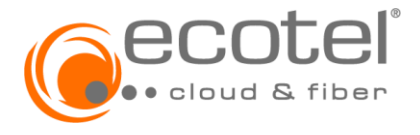

### **Installations-und Konfigurationshilfe**

#### **Hinweis:**

Damit die zur Verfügung stehende Access-Redundanz genutzt und im Fehler- oder Wartungsfall auf das Geo-Redundante System geschwenkt werden kann, muss die TK-Anlage / das SIP-fähige Endgerät neben der DNS Auflösung nach RFC 1035 (A-Record) auch die RFCs für NAPTR und SRV Einträge unterstützen. Falls eine »Homing« Funktion (Rückkehr zum ursprünglichen Proxy, wenn dieser wieder erreichbar ist) zur Verfügung steht, muss diese auch aktiviert werden.

#### <span id="page-4-0"></span>**2.2.10 Verschlüsselte SIP-TLS / SRTP Verbindung**

Voraussetzung ist, dass Ihre genutzten Endgeräte die Verschlüsselung SIP-TLS / SRTP unterstützten. Die Zertifizierung der im Dokument »TK-Anlagen mit Herstellerfreigabe« aufgeführten TK-Anlagen umfasst nicht die SIP-TLS / SRTP Verschlüsselung. Die Nutzung erfolgt gemäß »Best Effort«.

Um eine SIP-TLS / SRTP verschlüsselte Verbindung aufbauen zu können, müssen abweichend von der Standard-SIP-Konfiguration in der Konfigurationsoberfläche der SIP-fähigen Endgeräte folgende Parameter durch den Kunden eingestellt werden:

- Proxy: trunkf-tls.sip-ecotel.de oder trunkd-tls.sip-ecotel.de\*
- Realm: nbss-xxxxxx.sip-ecotel.de\*\*
- SIP-Protokolle: SIP/TLS, SRTP
- SIP-Port: 5084

\* Steht auf Ihrem Anschreiben mit den Zugangsdaten der Proxy **»trunkf.sip-ecotel.de«**, dann nutzen Sie für eine verschlüsselte SIP-TLS / SRTP Verbindung bitte den Proxy **»trunkf-tls.sip-ecotel.de«**. Steht auf Ihrem Anschreiben mit den Zugangsdaten der Proxy **»trunkd.sip-ecotel.de«**, dann nutzen Sie für eine verschlüsselte SIP-TLS / SRTP Verbindung bitte den Proxy **»trunkd-tls.sip-ecotel.de«**.

\*\* »xxxxxx« Vertragsnummer, kundenindividuelle Angabe im Anschreiben mit Ihren ecotel Zugangsdaten.

#### <span id="page-4-1"></span>**2.2.11 SIP-URI**

Wird in der Konfigurationsoberfläche der Wert »SIP-URI« abgefragt, ist hier einzutragen:

<Rufnummer im +E.164-Format>@nbss-xxxxxx.sip-ecotel.de

**Beispiel SIP-URI**  +4921155007000@nbss-xxxxxx.sip-ecotel.de

»xxxxxx« Vertragsnummer, kundenindividuelle Angabe im Anschreiben mit Ihren ecotel Zugangsdaten.

#### **Hinweis:**

Bei einigen Geräten kann der Paramater »SIP-URI« auch »Öff.Benutzernamen« heißen.

#### <span id="page-4-2"></span>**2.2.12 Domain**

Bei einigen Geräten wird nach einer »Domain« gefragt. Hier ist der »Realm« einzutragen.

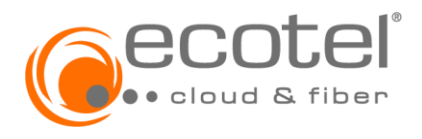

### **Installations-und Konfigurationshilfe**

#### <span id="page-5-0"></span>**2.2.13 Firewall-Einstellungen**

Sofern Sie eine Firewall im Datenpfad verwenden, ist u. a. dies zu beachten:

#### **Empfehlung:**

Nach Möglichkeit ist die DNS-Namensauflösung für den ecotel Proxy in der Firewall zu verwenden (siehe Kapitel 2.7).

Sie brauchen die SIP-relevanten Sessions nur von »Innen nach Außen« zu öffnen, da Ihr IP-Gerät mit seiner SIP-Registrierung die SIP-Session von »Innen nach Außen« startet.

ecotel empfiehlt statt einer festen Einzel-IP-Adresse (des SBC) in der Firewall-Policy die ecotel IP-Subnetze aus Kapitel 2.7 zu hinterlegen, in welchen die IP-Adressen der notwendigen VoIP-relevanten Komponenten des ecotel VoIP Netzes angesiedelt sind.

Bitte deaktivieren Sie auch die »UDP flood protection« für die ecotel IP-Adressbereiche (Kapitel 2.7).

#### <span id="page-5-1"></span>**2.2.14 Hinweise für den redundanten TK-Anlagenaufbau**

Der ecotel SIP-Trunk ermöglicht die Registrierung einer TK-Anlage. Mit der Option »Mehrfachregistrierung« wird die Registrierung auf zwei Registrierungen erweitert. Aus Sicherheitsgründen wird die Registrierung dann auf zwei feste öffentliche IP-Adressen eingeschränkt.

#### **Hinweis:**

Die Einrichtung / Konfiguration der Mehrfachregistrierung muss nach Beauftragung durch den Auftraggeber im ecotel Kundenportal (e:*service*) erfolgen.

Die festen öffentlichen IP-Adressen (auf welche die Registrierung eingeschränkt wird) müssen durch den Auftraggeber eingetragen werden. Zusätzlich muss der gewünschte Modus gewählt werden:

Die »Mehrfachregistrierung« kann wahlweise im »Redundant Mode« oder als »Load Sharing« von ecotel eingerichtet werden. Bei »Load Sharing« werden eingehende Anrufe abwechselnd an beide registrierten TK-Systeme zugestellt. Im »Redundant Mode« muss per »Queue Value« die Priorität der registrierten TK-Systeme festlegt werden. Eingehende Anrufe werden durch ecotel an die Registrierung mit der höchsten Priorität geroutet. Wird keine Priorität festgelegt, werden eingehende Anrufe an das TK-System mit der zeitlich älteren Registrierung geroutet. Liegt nur eine Registrierung vor, werden alle eingehenden Anrufe an dieses TK-System geroutet.

#### <span id="page-5-2"></span>**2.2.15 Beispiele**

Im Folgenden sind Beispiele der SIP-Registrierung sowie beispielhafte Nachrichten für SIP-Invite Nachrichten beschrieben.

**2.2.15.1 SIP-Registrierung mit Beispielnachrichten**

#### **Beispiel Benutzerdaten:**

**SIP-Benutzername: BSS100004 Realm: nbss-123456.sip-ecotel.de**

**IP-Adresse und Port des User Agents im Beispiel: User Agent IP: 192.168.188.60 User Agent Port: 5070 SIP Nachrichtenverlauf** 

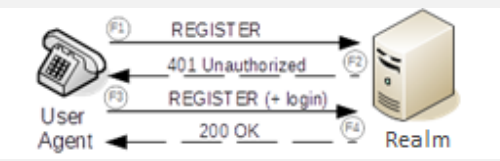

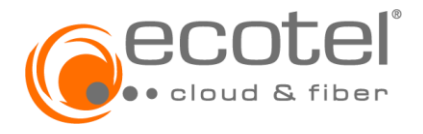

### **Installations-und Konfigurationshilfe**

**Beispiel für Nachricht F1 »Registrierung durch User Agent angefordert« User Datagram Protocol, Src Port: 5070, Dst Port: 5083 Session Initiation Protocol (REGISTER) Request-Line: REGISTER sip:nbss-123456.sip-ecotel.de SIP/2.0 Method: REGISTER Request-URI: sip: nbss-123456.sip-ecotel.de Request-URI Host Part: nbss-123456.sip-ecotel.de [Resent Packet: False] Message Header Via: SIP/2.0/UDP 192.168.188.60:5070;branch=z9hG4bK00fc26951d76e911bdadd6e51967b733;rport From: <sip:BSS100004@ nbss-123456.sip-ecotel.de>;tag=3030272227 To: <sip: BSS100004@ nbss-123456.sip-ecotel.de> Call-ID: 00FC2695-1D76-E911-BDAB-D6E51967B733@192.168.188.60 [Generated Call-ID: 00FC2695-1D76-E911-BDAB-D6E51967B733@192.168.188.60] CSeq: 46 REGISTER Contact: <sip: BSS100004@192.168.188.60:5070> Allow: INVITE, ACK, BYE, CANCEL, INFO, MESSAGE, NOTIFY, OPTIONS, REFER, UPDATE, PRACK Max-Forwards: 70 Allow-Events: org.3gpp.nwinitdereg User-Agent: BinEhda Supported: replaces, from-change Expires: 900 Content-Length: 0**

**Beispiel F3 Authentifizierung »Registrierung mit Username/Passwort wird vom User Agent erneut an den Realm gesendet«**

**User Datagram Protocol, Src Port: 5070, Dst Port: 5083 Session Initiation Protocol (REGISTER) Request-Line: REGISTER sip: nbss-123456.sip-ecotel.de SIP/2.0 Method: REGISTER Request-URI: sip: nbss-123456.sip-ecotel.de Request-URI Host Part: nbss-123456.sip-ecotel.de [Resent Packet: False] Message Header Via: SIP/2.0/UDP 192.168.188.60:5070;branch=z9hG4bK8092bf951d76e911bdafd6e51967b733;rport From: <sip: BSS100004@ nbss-123456.sip-ecotel.de>;tag=3030272227 To: <sip: BSS100004@ nbss-123456.sip-ecotel.de> Call-ID: 00FC2695-1D76-E911-BDAB-D6E51967B733@192.168.188.60 [Generated Call-ID: 00FC2695-1D76-E911-BDAB-D6E51967B733@192.168.188.60] CSeq: 47 REGISTER Contact: <sip: BSS100004@192.168.188.60:5070> [truncated]Authorization: Digest username="12345678", realm="12345678.sip-ecotel.de", nonce="7510d", uri="sip:12345678.sip-ecotel.de", response="c507", algorithm=MD5, cnonce="1234567 <Authentication [truncated]: Authorization: Digest username=" BSS100004", realm=" nbss-123456.sip-ecotel.de", nonce="754", uri="sip: nbss-123456.sip-ecotel.de", response="c507", algorithm=MD5,> Allow: INVITE, ACK, BYE, CANCEL, INFO, MESSAGE, NOTIFY, OPTIONS, REFER, UPDATE, PRACK Max-Forwards: 70 Allow-Events: org.3gpp.nwinitdereg User-Agent: BinEhda Supported: replaces, from-change Expires: 900 Content-Length: 0**

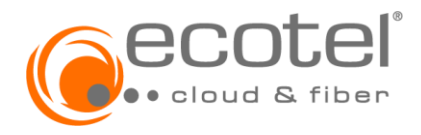

### **Installations-und Konfigurationshilfe**

**2.2.15.2 SIP-Invite**

**Allgemeine Hinweise / Ausgangslage:**

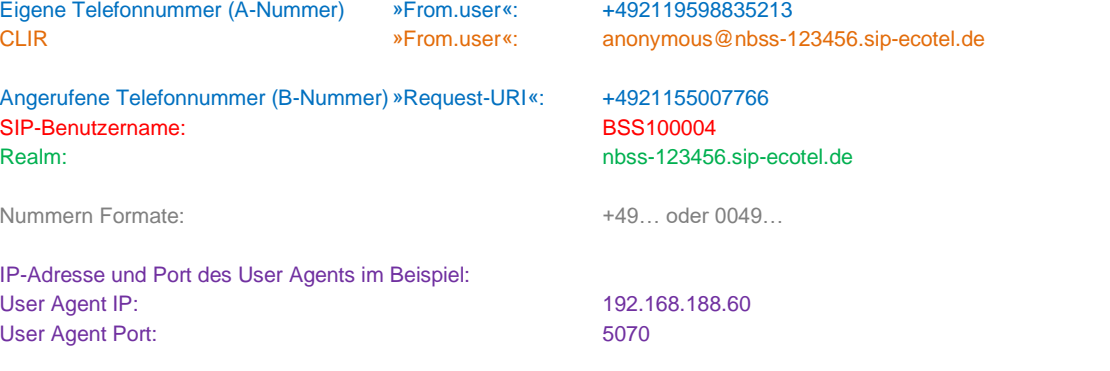

#### **Hinweis:**

Das »Contact Feld« entspricht dem SIP-Benutzernamen und wird für die Authentifizierung genutzt.

**Beispiel 1: »SIP-Invite Nachrichten mit Rufnummernübermittlung (CLIP) mit P-preferred-Identity alternativ P-asserted-Identity (ohne Beispiel) «** *Empfehlung: RFC 3325*

#### **RFC3325 mit PPI**

**User Datagram Protocol, Src Port: 5070, Dst Port: 5083 Session Initiation Protocol (INVITE) Request-Line: INVITE sip:+4921155007766@ nbss-123456.sip-ecotel.de SIP/2.0 Method: INVITE Request-URI: sip:+4921155007766@ nbss-123456.sip-ecotel.de Request-URI User Part: +4921155007766 E.164 number (MSISDN): 4921155007766 Request-URI Host Part: nbss-123456.sip-ecotel.de [Resent Packet: False] Message Header Via: SIP/2.0/UDP 192.168.188.60:5070;branch=z9hG4bK-524287-1---d607df5eb1340811 Max-Forwards: 70 Contact: <sip:BSS100004@192.168.188.60:5070> To: <sip: +4921155007766@ nbss-123456.sip-ecotel.de> From: <sip:+49211959835213@ nbss-123456.sip-ecotel.de>;tag=6eaa87a Call-ID: 49-27-36-28d8a7@00095204A408 [Generated Call-ID: 49-27-36-28d8a7@00095204A408] CSeq: 1 INVITE Session-Expires: 600 Min-SE: 90 Allow: INVITE, ACK, CANCEL, OPTIONS, BYE, UPDATE, NOTIFY, REFER, PRACK, INFO, MESSAGE Content-Type: application/sdp Supported: timer, 100rel User-Agent: BinEhda P-Preferred-Identity: <sip:+49211959835213@ nbss-123456.sip-ecotel.de> SIP PPI Address: sip:+49211959835213@ nbss-123456.sip-ecotel.de SIP PPI User Part: +49211959835213 E.164 number (MSISDN): 49211959835213 SIP PPI Host Part: nbss-123456.sip-ecotel.de Content-Length: 288 Message Body**

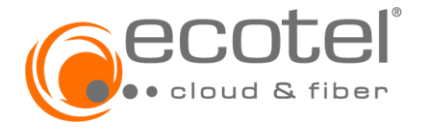

### **Installations-und Konfigurationshilfe**

**Beispiel 2: »SIP-Invite Nachrichten mit Rufnummernunterdrückung (CLIR)« Empfehlung: Privacy Header und from Header wie im Beispiel, alternativ genügt auch einer dieser Header**

**User Datagram Protocol, Src Port: 5070, Dst Port: 5083 Session Initiation Protocol (INVITE) Request-Line: INVITE sip:+4921155007766@ nbss-123456.sip-ecotel.de SIP/2.0 Message Header Via: SIP/2.0/UDP 192.168.188.60:5070;branch=z9hG4bK-524287-1---9044d72950166368 Max-Forwards: 70 Contact: <sip: BSS100004@192.168.188.60:5070> To: <sip:+4921155007766@ nbss-123456.sip-ecotel.de > From: "anonymous"<sip:anonymous@ nbss-123456.sip-ecotel.de >;tag=2f1cab2 Call-ID: 3b-27-7a-bb1979@00095204A408 [Generated Call-ID: 3b-27-7a-bb1979@00095204A408] CSeq: 1 INVITE Session-Expires: 600 Min-SE: 90 Allow: INVITE, ACK, CANCEL, OPTIONS, BYE, UPDATE, NOTIFY, REFER, PRACK, INFO, MESSAGE Content-Type: application/sdp Supported: timer, 100rel User-Agent: BinEhda Privacy: id P-Preferred-Identity: <sip:+49211959835213@ nbss-123456.sip-ecotel.de > SIP PPI Address: sip:+49211959835213@ nbss-123456.sip-ecotel.de SIP PPI User Part: +49211959835213 E.164 number (MSISDN): 49211959835213 SIP PPI Host Part: nbss-123456.sip-ecotel.de Content-Length: 288 Message Body**

**Beispiel 3: »SIP-Invite Nachrichten mit kundenspezifischer Rufnummernanzeige (CLIP no Screening)«**

#### **Wunschanzeige der Anrufernummer: +4980012345**

**Achtung das Leistungsmerkmal muss beauftragt werden!**

```
User Datagram Protocol, Src Port: 5070, Dst Port: 5083
Session Initiation Protocol (INVITE)
   Request-Line: INVITE sip:+4921155007766@ nbss-123456.sip-ecotel.de SIP/2.0
     Method: INVITE
     Request-URI: sip:+4921155007766@ nbss-123456.sip-ecotel.de
     [Resent Packet: False]
   Message Header
     Via: SIP/2.0/UDP 192.168.188.60:5070;branch=z9hG4bK-524287-1---a92b9805d62e9a2e
     Max-Forwards: 70
     Contact: <sip:12345678@192.168.188.60:5070>
     To: <sip:+4921155007766@ nbss-123456.sip-ecotel.de >
     From: <sip:+4980012345@ nbss-123456.sip-ecotel.de >;tag=f11f0ca
     Call-ID: 1e9-27-10-477a134@00095204A408
     [Generated Call-ID: 1e9-27-10-477a134@00095204A408]
     CSeq: 1 INVITE
     Session-Expires: 600
     Min-SE: 90
     Allow: INVITE, ACK, CANCEL, OPTIONS, BYE, UPDATE, NOTIFY, REFER, PRACK, INFO, MESSAGE
     Content-Type: application/sdp
     Supported: timer, 100rel
     User-Agent: BinEhda
     P-Preferred-Identity: <sip:+49211959835213@ nbss-123456.sip-ecotel.de >
     Content-Length: 232
   Message Body
```
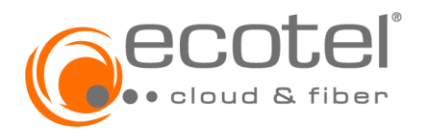

### **Installations-und Konfigurationshilfe**

### <span id="page-9-0"></span>**2.3 QoS »Quality of Service«**

Sofern auf den Datenverbindungen von Ihrem IP-Gerät (TK-Anlagenserver, IP-Telefon etc.) zum NGN der ecotel neben den VoIP-Daten auch »konkurrierende« Computer-Daten übertragen werden, sind die VoIP-Daten auf diesen Datenverbindungen lückenlos (also auch z. B. im LAN) mit geeigneten Quality-of-Service-Mechanismen zu priorisieren.

Wegen der Vielfältigkeit dieses Themas sind hier nur stichwortartige Hinweise aufgelistet:

- Besonders an Stellen des Netzwerkes, bei denen ein Bandbreitensprung vorliegt, ist ein QoS-Mechanismus zu implementieren. Im typischen Fall liegt so ein Sprung insbesondere bei der Standortanbindung (Internetoder VPN-Uplink) vor.
- Netzbasierte, bidirektional wirkende QoS-Mechanismen sind hier den rein CPE-basierten vorzuziehen
- Im Fall einer ecotel xDSL-Anbindung ist die »Dienstepriorisierung (QoS) Voice«, die bidirektional die VoIP-Daten von / zum ecotel-NGN priorisiert, bereits Produktbestandteil und muss nicht zusätzlich bestellt werden.
- Im Fall einer ecotel ethernet-Anbindung ist die »Dienstepriorisierung (QoS) Voice«, die bidirektional die VoIP-Daten von / zum ecotel-NGN priorisiert, zu bestellen.
- Wird priorisiert, ist zu beachten, dass die VoIP-Geräte die VoIP-Mediadaten und die VoIP-Signalisierungsdaten mit den erforderlichen Markierungen versehen und keine Netzwerkkomponente diese Werte zurücksetzt.

#### <span id="page-9-1"></span>**2.4 Service Codes**

ecotel bietet mit den folgenden Service-Codes die Möglichkeit, Leistungsmerkmale – sofern Sie auf dem IP-Gerät (TK-Anlage / IP-Telefon) nicht anderweitig einstellbar sind – eigens zu aktivieren bzw. deaktivieren.

#### **Hinweis:**

Eine Aktivierung / Deaktivierung der Leistungsmerkmale kann nur bei erfolgreicher SIP-Registrierung vorgenommen werden.

- **CLIP**: Calling Line Identification Presentation »Anzeige der A-Rufnummer beim B-Teilnehmer«
- **CLIR**: Calling Line Identification Restriction »Unterdrückung der Übermittlung der Rufnummer des rufenden Teilnehmers«

*Aktivierung des Leistungsmerkmals CLIP (Deaktivierung des Leistungsmerkmals CLIR):* **\*32** *Deaktivierung des Leistungsmerkmals CLIR (Aktivierung des Leistungsmerkmals CLIP)*: **#32**

#### <span id="page-9-2"></span>**2.5 Support durch ecotel**

Geschäftskunden-Service-Hotline:

**Telefon: 0800 - 5500 731 E-Mail: noc@ecotel.de**

### **Hinweis:**

Bitte halten Sie hierzu Ihre ecotel-Kundennummer bereit!

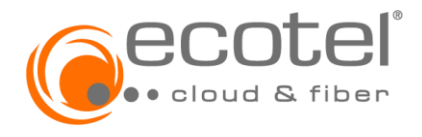

### **Installations-und Konfigurationshilfe**

Die Freigabe einer TK-Anlage für einen SIP-Trunk beruht auf einer Eigenfreigabe des jeweiligen Herstellers. Der Hersteller-Support verfügt daher über das Knowhow zur konkreten Einrichtung / Konfiguration Ihres IP-Gerätes in Verbindung mit Ihrem ecotel SIP-Produkt. Bitte nutzen Sie zunächst die Installationsanleitung vom Hersteller Ihres IP-Gerätes und konfigurieren Sie dies sorgfältig gemäß dieser Anleitung.

Bei nicht freigegebenen IP-Geräten kann der ecotel-Support keinerlei Aussagen darüber treffen, welche Funktionen – wie CLIP no-Screening, T.38-Fax-Funktion oder DTMF-Töne – die jeweiligen IP-Geräte unterstützen.

#### **Hinweis:**

Bitte nutzen Sie zunächst die Support-Möglichkeiten des Herstellers Ihres IP-Gerätes. Neben einer falschen oder nicht vollständigen Konfiguration Ihres IP-Gerätes ist häufig auch eine Fehlkonfiguration einer Ihrer IP-Übertragungskomponenten (z. B. Firewall, Switch, WAN-Router etc.) Ursache einer Störung. Sofern auch detaillierte IP-Analysen – siehe auch nachfolgendes Kapitel »Wireshark-Traces« – kundenseitig fehlschlagen, ist Ihnen der ecotel-Support gerne behilflich, netzseitige IP-Analysen durchzuführen. Aufgrund der zahlreichen SIP-Verbindungen im ecotel-Netz sind folgende Angaben obligatorisch:

- A-Rufnummer
- B-Rufnummer
- Uhrzeit und Datum des SIP-Anrufs (möglichst genau)

#### <span id="page-10-0"></span>**2.6 Wireshark-Traces**

Die aufschlussreichsten Informationen bezüglich der Funktion oder eben Nicht-Funktion des SIP-Protokolls erhalten Sie durch einen IP-Trace auf Netzwerkebene. ecotel empfiehlt das kostenlose Programm »Wireshark«, welches sehr hilfreiche Informationen zur Analyse liefert. Dieser IP-Trace kann zwecks Fehlerursache auch dem ecotel-Support per E-Mail mitgeliefert werden.

#### <span id="page-10-1"></span>**2.7 IP-Netzdetails**

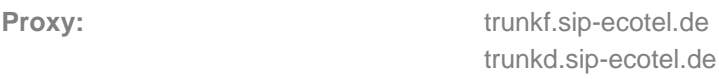

**Hinweis:** Die Information, welcher Proxy eingetragen werden muss, entnehmen Sie bitte dem Anschreiben mit den ecotel Zugangsdaten.

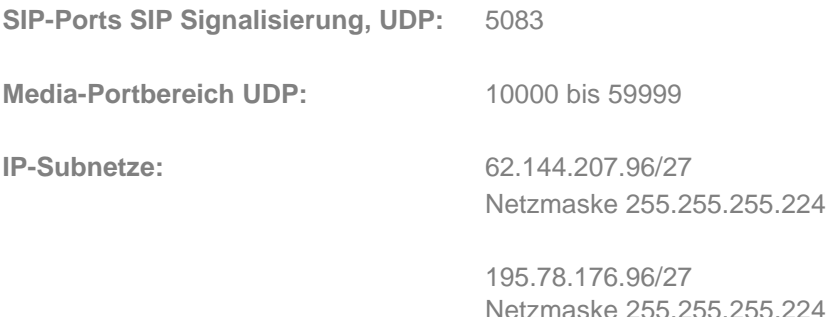

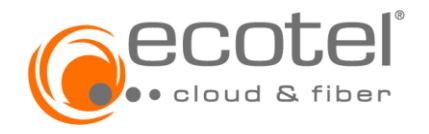

### **Installations-und Konfigurationshilfe**

### <span id="page-11-0"></span>**3** Installations- und Konfigurationshilfe **SIP-Account**

#### <span id="page-11-1"></span>**3.1 Zugangsdaten**

Die SIP-Zugangsdaten werden Ihnen im Laufe der Bereitstellung via E-Mail mitgeteilt, das Passwort kann über das ecotel Kundenportal (e:*service*) abgerufen werden.

Insgesamt umfassen die SIP-Zugangsdaten folgende Informationen:

- Rufnummern
- SIP-Benutzernamen
- Passwort (Abrufbar über das Kundenportal)
- Realm
- Proxy

#### <span id="page-11-2"></span>**3.2 Konfiguration der SIP-fähigen Hard- oder Software bei SIP-Registrierung**

Um Sprach- und/oder Faxverbindungen mittels der ecotel SIP-Produkte aufbauen zu können, sind in der Konfigurationsoberfläche der SIP-fähigen Endgeräte in der Regel folgende Parameter einzustellen:

#### <span id="page-11-3"></span>**3.2.1 SIP-Benutzername**

Der Benutzername setzt sich zusammen aus der Telefonnummer mit vorangestellter Länderkennung.

Bsp: Telefonnummer: 0211 123456 Benutzername: 49211123456

#### <span id="page-11-4"></span>**3.2.2 SIP-Passwort**

Das »SIP-Passwort« entspricht dem Passwort für das SIP-Login.

#### <span id="page-11-5"></span>**3.2.3 Realm**

Der Realm kann dem Anschreiben mit Ihren Zugangsdaten entnommen werden und lautet:

**acc.sip-ecotel.de**

#### <span id="page-11-6"></span>**3.2.4 Media-Portbereich**

Von ecotel wird für Media der Portbereich von 10000 bis 59999 angegeben (Details im Kapitel 4.7). Sofern gewünscht, kann der gleiche Bereich auch auf dem IP-Gerät eingestellt werden. Alternativ kann von dem IP-Gerät auch ein anderer Port-Bereich verwendet werden.

#### **Übertragungsmethode für Tastentöne (DTMF)**

Um die Übertragung von Tastentönen während einer Verbindung zu ermöglichen, wählen Sie bitte die Einstellung/Methode RFC 4733 bzw. RFC 2833 oder Inband in Ihrem IP-Gerät.

#### <span id="page-11-7"></span>**3.2.5 SIP-Ports**

Der SIP-Port lautet (Details im Kapitel 4.7): **5082**

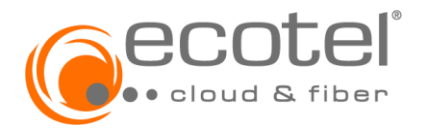

### **Installations-und Konfigurationshilfe**

#### <span id="page-12-0"></span>**3.2.6 STUN-Server**

Dieser optionale Parameter sollte keinen Eintrag erhalten. SIP-basierte ecotel-Produkte setzen keinen STUN-Server ein. Einige IP-Geräte erfragen den »NAT Traversal«, welcher mit »No« beantwortet werden sollte.

#### <span id="page-12-1"></span>**3.2.7 Session Expire Timer bzw. NAT Expire Timer**

Für den Fall, dass ein »Session Expire Timer« bzw. »NAT Expire Timer« eingestellt werden kann, sollte dieser höher als der »SIP Expire Timer« eingestellt sein, damit die NAT-Funktion nicht die SIP-Session unterbindet. Ein guter Standardwert ist 30 Sekunden.

#### <span id="page-12-2"></span>**3.2.8 SIP ALG**

Einige Router besitzen ein SIP- bzw. NAT-ALG (»Application Level Gateway«). ecotel empfiehlt nach Möglichkeit auf einen NAT- bzw. SIP-ALG zu verzichten, damit die SIP-Nachrichten möglichst unverfälscht übertragen werden.

#### <span id="page-12-3"></span>**3.2.9 Proxy**

Der Eintrag des Proxys muss vorgenommen werden. Bei einigen IP-Geräten kann es erforderlich sein, im Feld »Outbound-Proxy« den Proxy einzutragen (Details im Kapitel 4.7).

#### **»accountf.sip-ecotel.de«** oder **»accountd.sip-ecotel.de«**

Die Information, welcher Proxy eingetragen werden muss, entnehmen Sie bitte dem Anschreiben mit den ecotel Zugangsdaten.

#### **Hinweis:**

Damit die zur Verfügung stehende Access-Redundanz genutzt und im Fehler- oder Wartungsfall auf das Geo-Redundante System geschwenkt werden kann, muss die TK-Anlage / das SIP-fähige Endgerät neben der DNS Auflösung nach RFC 1035 (A-Record) auch die RFCs für NAPTR und SRV Einträge unterstützen. Falls eine »Homing« Funktion (Rückkehr zum ursprünglichen Proxy, wenn dieser wieder erreichbar ist) zur Verfügung steht, muss diese auch aktiviert werden.

#### <span id="page-12-4"></span>**3.2.10 Verschlüsselte SIP-TLS / SRTP Verbindung**

Voraussetzung ist, dass Ihre genutzten Endgeräte die Verschlüsselung SIP-TLS / SRTP unterstützten. Die Nutzung erfolgt gemäß »Best Effort«.

Um eine SIP-TLS / SRTP verschlüsselte Verbindung aufbauen zu können, müssen abweichend von der Standard-SIP-Konfiguration in der Konfigurationsoberfläche der SIP-fähigen Endgeräte folgende Parameter durch den Kunden eingestellt werden:

- Proxy: accountf-tls.sip-ecotel.de oder accountd-tls.sip-ecotel.de\*
- Realm: acc.sip-ecotel.de
- SIP-Protokolle: SIP/TLS, SRTP
- SIP-Port: 5061

\* Steht auf Ihrem Anschreiben mit den Zugangsdaten der Proxy **» accountf.sip-ecotel.de «**, dann nutzen Sie für eine verschlüsselte SIP-TLS / SRTP Verbindung bitte den Proxy **» account-tls.sip-ecotel.de «**. Steht auf Ihrem Anschreiben mit den Zugangsdaten der Proxy **» accountd.sip-ecotel.de «**, dann nutzen Sie für eine verschlüsselte SIP-TLS / SRTP Verbindung bitte den Proxy **» account-tls.sip-ecotel.de «**.

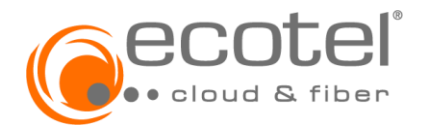

### **Installations-und Konfigurationshilfe**

#### <span id="page-13-0"></span>**3.2.11 SIP-URI**

Wird in der Konfigurationsoberfläche der Wert »SIP-URI« abgefragt, ist hier einzutragen:

<Rufummer im +E.164-Format>@acc.sip-ecotel.de

#### **Beispiel SIP-URI**

+4921155007000@acc.sip-ecotel.de

#### **Hinweis:**

Bei einigen Geräten kann der Paramater »SIP-URI« auch »Öff.Benutzernamen« heißen.

#### **Bitte beachten:**

Nicht zu verwechseln mit den Registrierungsdaten. Bei der Registrierung darf kein "+" vorkommen, sonst funktioniert die Registrierung nicht!

#### <span id="page-13-1"></span>**3.2.12 Domain**

Bei einigen Geräten wird nach einer »Domain« gefragt. Hier ist der »Realm« einzutragen.

#### <span id="page-13-2"></span>**3.2.13 Firewall-Einstellungen**

Sofern Sie eine Firewall im Datenpfad verwenden, ist u. a. dies zu beachten:

#### **Empfehlung:**

Nach Möglichkeit ist die DNS-Namensauflösung für den ecotel Proxy in der Firewall zu verwenden (siehe Kapitel 4.7).

Sie brauchen die SIP-relevanten Sessions nur von »Innen nach Außen« zu öffnen, da Ihr IP-Gerät mit seiner SIP-Registrierung die SIP-Session von »Innen nach Außen« startet.

ecotel empfiehlt statt einer festen Einzel-IP-Adresse (des SBC) in der Firewall-Policy die ecotel SIP IP-Subnetze aus Kapitel 4.7 zu hinterlegen, in welchen die IP-Adressen der notwendigen VoIP-relevanten Komponenten des ecotel VoIP Netzes angesiedelt sind.

Bitte deaktivieren Sie auch die »UDP flood protection« für die ecotel SIP IP-Adressbereiche (Kapitel 8).

#### <span id="page-13-3"></span>**3.2.14 Beispiele**

Im Folgenden sind Beispiele der SIP-Registrierung sowie beispielhafte Nachrichten für SIP-Invite Nachrichten beschrieben.

**3.2.14.1 SIP-Registrierung mit Beispielnachrichten**

**Beispiel Benutzerdaten: SIP-Benutzername: 4921195982092 Realm: acc.sip-ecotel.de**

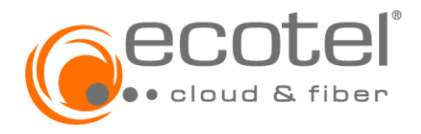

### **Installations-und Konfigurationshilfe**

**IP-Adresse und Port des User Agents im Beispiel: User Agent IP: 192.168.188.60 User Agent Port: 5060**

#### **SIP Nachrichtenverlauf**

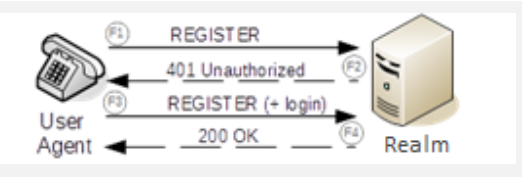

**Beispiel für Nachricht F1 »Registrierung durch User Agent angefordert«**

**User Datagram Protocol, Src Port: 5060, Dst Port: 5082 Session Initiation Protocol (REGISTER) Request-Line: REGISTER sip:acc.sip-ecotel.de SIP/2.0 Method: REGISTER Request-URI: sip: acc.sip-ecotel.de [Resent Packet: False] Message Header Via: SIP/2.0/UDP 192.168.188.60:5060;branch=z9hG4bK1787831763EF5D35 Route: sip: acc.sip-ecotel.de;lr From: sip: 4921195982092@ acc.sip-ecotel.de;tag=1360262873 To: sip: 4921195982092@ acc.sip-ecotel.de Call-ID: E946948DC78AE850@192.168.188.60 CSeq: 27830 REGISTER Contact: sip: 4921195982092@192.168.188.60;uniq=BE26A7059287A38F5F38D0FA6F2B1 Max-Forwards: 70 Expires: 1800 User-Agent: xyz Supported: 100rel,replaces Allow-Events: telephone-event,refer,reg Allow: INVITE,ACK,OPTIONS,CANCEL,BYE,UPDATE,PRACK,INFO,SUBSCRIBE,NOTIFY,REFER,MESSAGE,PUBLISH Accept: application/sdp, multipart/mixed Accept-Encoding: identity**

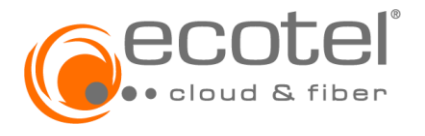

## **Installations-und Konfigurationshilfe**

**Beispiel F3 Authentifizierung »Registrierung mit Username/Passwort wird vom User Agent erneut an den Realm gesendet«**

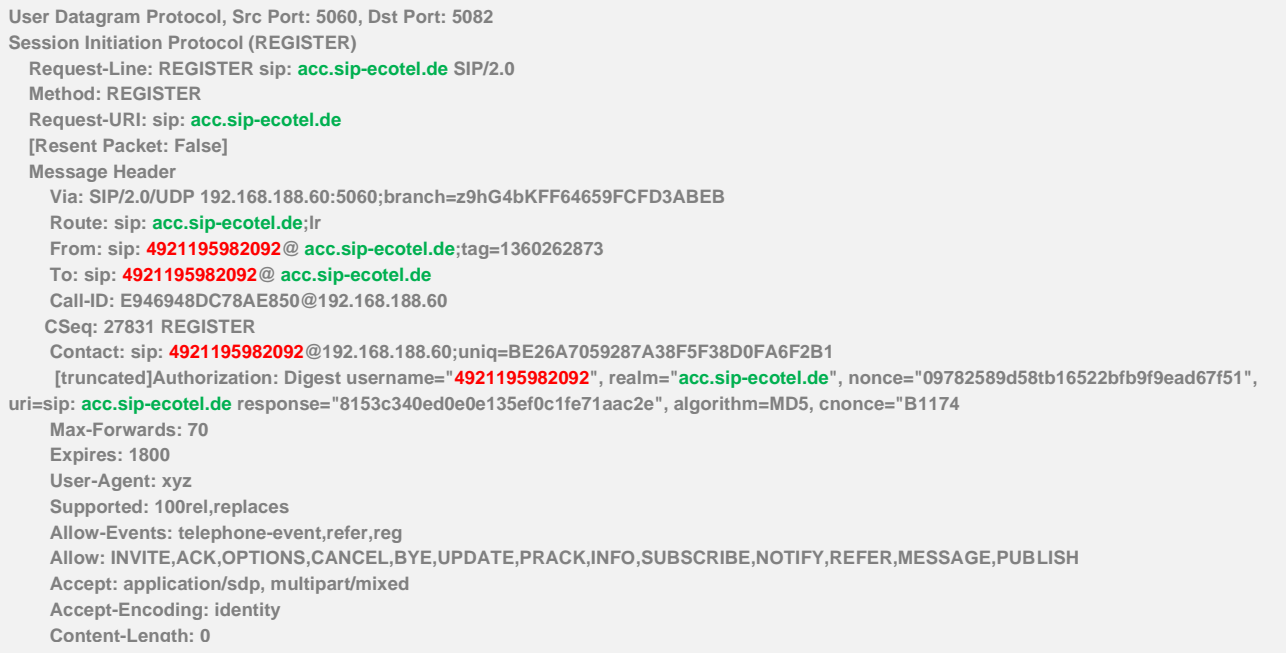

### <span id="page-15-0"></span>**3.3 QoS »Quality of Service«**

Sofern auf den Datenverbindungen von Ihrem IP-Gerät (IP-Telefon etc.) zum NGN der ecotel neben den VoIP-Daten auch »konkurrierende« Computer-Daten übertragen werden, sind die VoIP-Daten auf diesen Datenverbindungen lückenlos (also auch z. B. im LAN) mit geeigneten Quality-of-Service-Mechanismen zu priorisieren. Wegen der Vielfältigkeit dieses Themas sind hier nur stichwortartige Hinweise aufgelistet:

- Besonders an Stellen des Netzwerkes, bei denen ein Bandbreitensprung vorliegt, ist ein QoS-Mechanismus zu implementieren. Im typischen Fall liegt so ein Sprung insbesondere bei der Standortanbindung (Internetoder VPN-Uplink) vor.
- Netzbasierte, bidirektional wirkende QoS-Mechanismen sind hier den rein CPE-basierten vorzuziehen
- Im Fall einer ecotel xDSL-Anbindung ist die »Dienstepriorisierung (QoS) Voice«, die bidirektional die VoIP-Daten von / zum ecotel-NGN priorisiert, bereits Produktbestandteil und muss nicht zusätzlich bestellt werden.
- Im Fall einer ecotel ethernet-Anbindung ist die »Dienstepriorisierung (QoS) Voice«, die bidirektional die VoIP-Daten von / zum ecotel-NGN priorisiert, zu bestellen.
- Wird priorisiert, ist zu beachten, dass die VoIP-Geräte die VoIP-Mediadaten und die VoIP-Signalisierungsdaten mit den erforderlichen Markierungen versehen und keine Netzwerkkomponente diese Werte zurücksetzt.

#### <span id="page-15-1"></span>**3.4 Service Codes**

ecotel bietet mit den folgenden Service-Codes die Möglichkeit, Leistungsmerkmale – sofern Sie auf dem IP-Gerät (IP-Telefon) nicht anderweitig einstellbar sind – eigens zu aktivieren bzw. deaktivieren.

#### **Hinweis**:

Eine Aktivierung / Deaktivierung der Leistungsmerkmale kann nur bei erfolgreicher SIP-Registrierung vorgenommen werden.

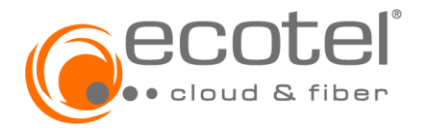

### **Installations-und Konfigurationshilfe**

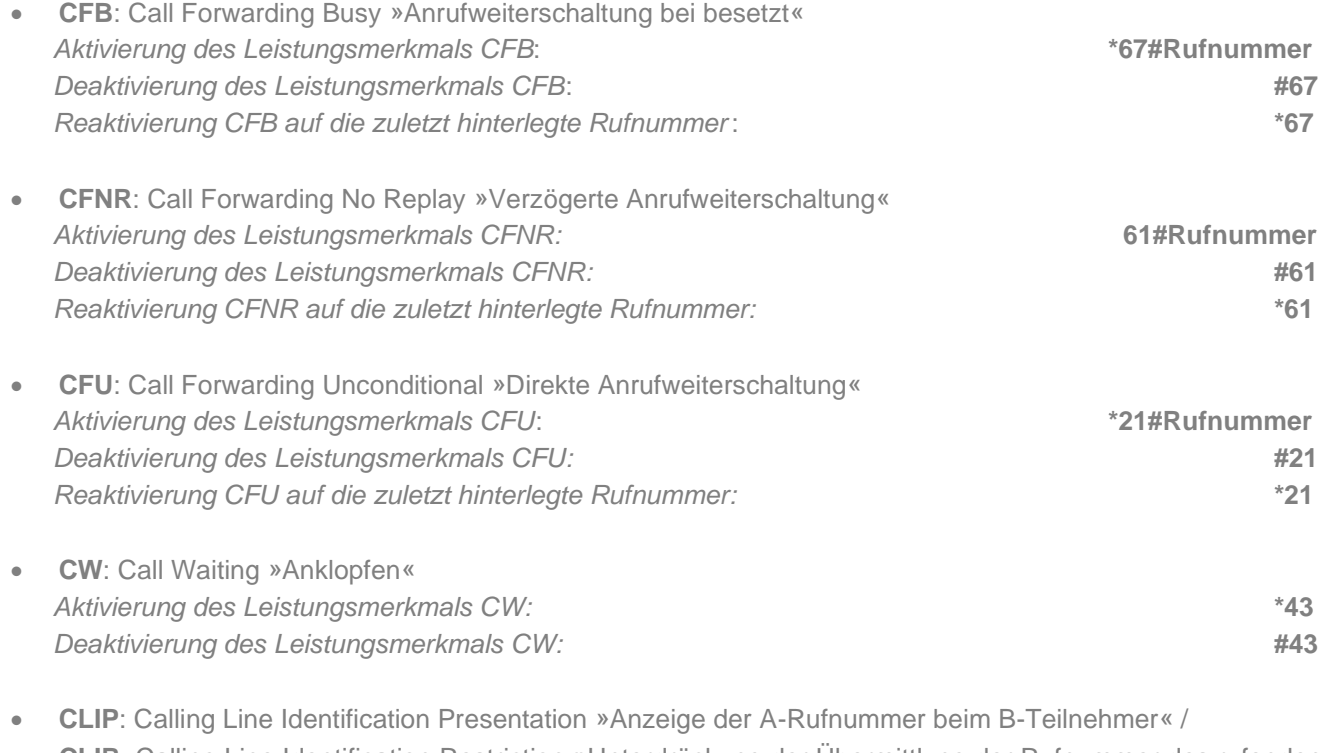

• **CLIR**: Calling Line Identification Restriction »Unterdrückung der Übermittlung der Rufnummer des rufenden Teilnehmers« *Aktivierung des Leistungsmerkmals CLIP (Deaktivierung des Leistungsmerkmals CLIR):* **\*32** *Deaktivierung des Leistungsmerkmals CLIR (Aktivierung des Leistungsmerkmals CLIP):* **#32**

#### <span id="page-16-0"></span>**3.5 Support durch ecotel**

Geschäftskunden-Service-Hotline:

**Telefon: 0800 - 5500 731 E-Mail: noc@ecotel.de**

Bitte halten Sie hierzu Ihre ecotel-Kundennummer bereit!

#### **Hinweis:**

Bitte nutzen Sie zunächst die Support-Möglichkeiten des Herstellers Ihres IP-Gerätes.

Neben einer falschen oder und nicht vollständigen Konfiguration Ihres IP-Gerätes ist häufig auch eine Fehlkonfiguration einer Ihrer IP-Übertragungskomponenten (z. B. Firewall, Switch, WAN-Router etc.) Ursache einer Störung. Sofern auch detaillierte IP-Analysen – siehe auch nachfolgendes Kapitel »Wireshark-Traces« – kundenseitig fehlschlagen, ist Ihnen der ecotel-Support gerne behilflich, netzseitige IP-Analysen durchzuführen. Aufgrund der zahlreichen SIP-Verbindungen im ecotel-Netz sind folgende Angaben obligatorisch:

- A-Rufnummer
- B-Rufnummer
- Uhrzeit und Datum des SIP-Anrufs (möglichst genau)

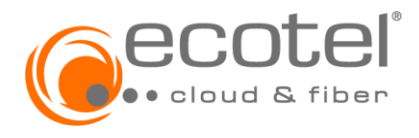

### **Installations-und Konfigurationshilfe**

#### <span id="page-17-0"></span>**3.6 Wireshark-Traces**

Die aufschlussreichsten Informationen bezüglich der Funktion oder eben Nicht-Funktion des SIP-Protokolls erhalten Sie durch einen IP-Trace auf Netzwerkebene. ecotel empfiehlt das kostenlose Programm »Wireshark«, welches sehr hilfreiche Informationen zur Analyse liefert. Dieser IP-Trace kann zwecks Fehlerursache auch dem ecotel-Support per E-Mail mitgeliefert werden.

#### <span id="page-17-1"></span>**3.7 IP-Netzdetails**

Proxy: accountf.sip-ecotel.de accountd.sip-ecotel.de

**Hinweis:** Die Information, welcher Proxy eingetragen werden muss, entnehmen Sie bitte mit dem Anschreiben mit den ecotel Zugangsdaten.

**SIP-Ports SIP Signalisierung, UDP:** 5082

**Media-Portbereich UDP:** 10000 bis 59999

**IP-Subnetze:** 195.185.73.96 /27 Netzmaske 255.255.255.224

> 195.78.178.96 /27 Netzmaske 255.255.255.224

Druckfehler / Irrtümer / technische Änderungen vorbehalten. Alle Rechte an dieser Dokumentation, insbesondere das Recht der Vervielfältigung und Verbreitung sowie der Übersetzung, verbleiben bei ecotel. Stand: Juni 2023 – Version 1.3 Kein Teil der Dokumentation darf in irgendeiner Form ohne vorherige schriftliche Zustimmung der ecotel communication ag reproduziert oder unter Verwendung elektronischer Systeme

verarbeitet, vervielfältigt oder verbreitet werden.

ecotel communication ag, Prinzenallee 11, D-40549 Düsseldorf Tel.: +49 (0) 211 55 007 0, Fax +49 (0) 211 55 007 222 www.ecotel.de